**SE 423 Mechatronics Homework Assignment #3 Spring 2024, Due In Lecture March 20<sup>th</sup>. The Microcontroller Demonstration Check-Off for Questions 1, 2, 3 and 4 are Due 5pm Tuesday March 5th. The Demonstration Check-Off for Question 5 is Due 5pm Tuesday March 19th.** 

## **Exercise 1:**

Using the "Demo" board as the example, solder the needed headers for your MPU-9250 IMU connections to your breakout board. As you will see on the demo board you will need a single row ten pin female header, one 2x2 pin male header and two 1X2 male headers. Once you finish exercise 3 below I will give you your MPU-9250 IMU along with the ten pin male header that needs to be soldered to the IMU board. At that time I will also give you the four jumpers that are shown in the below picture.

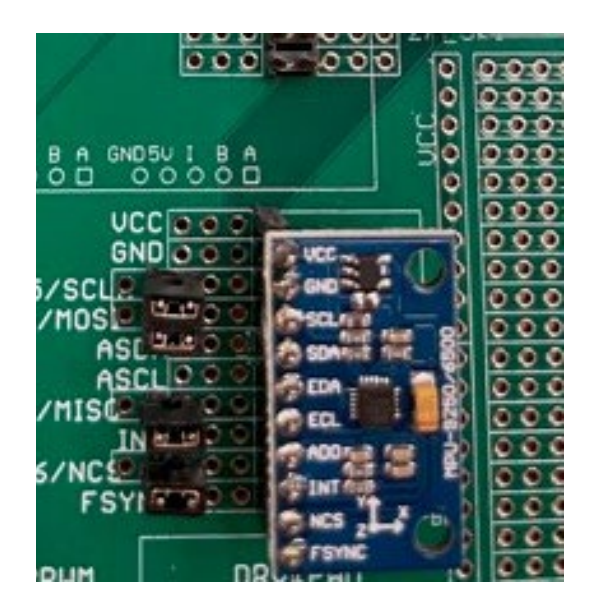

## **Exercise 2:**

*This exercise is a continuation of the EPWM exercises in both HW2 and Lab3. Make sure to look at the code you developed for both those assignments to help you with the assignment.* Use EPWM9A to play a song using the piezo buzzer on your board. In HW2 and Lab 3 we used the EPWM channels to drive a varying duty cycle and constant carrier frequency signal. Here in this exercise, to create different notes, we will instead drive the buzzer with a signal that always has a 50% duty cycle but the frequency of the square wave will change. For that reason, you will need to slightly change the default initializations of EPWM9 compared to what you did with EPWM12, EPWM1 and EPWM2. To produce this varying frequency signal we will no longer use the CMPA register. So after you copy the initialization code of EPWM12 from HW2, change all the 12s to 9s and then comment out your initialization of the CMPA register in the EPWM9 initializations. For the musical note #defines frequencies I am giving you below,

CLKDIV needs to be set to 1 for a divide by 2. Also AQCTLA's CAU and ZRO bits need to be changed so that CMPA is not used and a square wave is produced. What values should you set CAU and ZRO to create this square wave?

EPwm9Regs.AQCTLA.bit.CAU = ???; // What to do when CMPA is reached EPwm9Regs.AQCTLA.bit.ZRO = ???; // What to do when CNT set back to zero When you have the PWM peripheral setup this way, you will now just change the TBPRD register to

change the frequency of the square wave.

NOTE: Below I am asking you to play the short "Happy Birthday" song. A longer song that also defines the array "songarray" is defined in the include file "song.h". You are welcome to play the longer song but if you want to cut and paste the below shorter song into your code, you will need to go to the top of your C file and comment out the line #include "song.h";

Below is code that defines notes and an array of notes that play "Happy Birthday". To play this song change CPU Timer 1 so that it is called every 125 milliseconds (1/8 of a second). Then inside CPU Timer 1's ISR every time it is called, set EPWM9A's TBPRD to the value stored at the current index in the song array. Before you exit CPU Timer 1's ISR make sure to increment a global index variable that keeps track of where you are in the song. When you reach the length of the song (length of the array), change the mux of pin GPIO16 so that it is no longer EPWM9A and instead GPIO16. Then Set GPIO16 to low so that the buzzer does not make any random noise.

As a final step, find a simple song that you create and play it instead of Happy Birthday. This new song needs to have at least 10 different notes.

**Show this working to your TA. Also pick a note from the #defines below and explain to your TA, with a square wave drawing, why TBPRD is set to that value to produce that note's frequency.**

#define C4NOTE ((uint16\_t)(((50000000/2)/2)/261.63)) #define D4NOTE ((uint16\_t)(((50000000/2)/2)/293.66)) #define E4NOTE ((uint16\_t)(((50000000/2)/2)/329.63)) #define F4NOTE ((uint16\_t)(((50000000/2)/2)/349.23)) #define G4NOTE ((uint16\_t)(((50000000/2)/2)/392.00)) #define A4NOTE ((uint16\_t)(((50000000/2)/2)/440.00)) #define B4NOTE ((uint16\_t)(((50000000/2)/2)/493.88)) #define C5NOTE ((uint16\_t)(((50000000/2)/2)/523.25)) #define D5NOTE ((uint16\_t)(((50000000/2)/2)/587.33)) #define E5NOTE ((uint16\_t)(((50000000/2)/2)/659.25)) #define F5NOTE ((uint16\_t)(((50000000/2)/2)/698.46)) #define G5NOTE ((uint16\_t)(((50000000/2)/2)/783.99)) #define A5NOTE ((uint16\_t)(((50000000/2)/2)/880.00)) #define B5NOTE ((uint16\_t)(((50000000/2)/2)/987.77)) #define F4SHARPNOTE ((uint16\_t)(((50000000/2)/2)/369.99)) #define G4SHARPNOTE ((uint16\_t)(((50000000/2)/2)/415.3)) #define A4FLATNOTE ((uint16\_t)(((50000000/2)/2)/415.3)) #define C5SHARPNOTE ((uint16\_t)(((50000000/2)/2)/554.37)) #define A5FLATNOTE ((uint16\_t)(((50000000/2)/2)/830.61)) #define OFFNOTE 0 #define SONG\_LENGTH 48 uint16\_t songarray[SONG\_LENGTH] = { E4NOTE, OFFNOTE, E4NOTE, OFFNOTE, F4SHARPNOTE, **F4SHARPNOTE** F4SHARPNOTE, F4SHARPNOTE, E4NOTE, E4NOTE, E4NOTE, E4NOTE, A4NOTE, A4NOTE,

A4NOTE, ..<br>A4NOTE, G4SHARPNOTE, G4SHARPNOTE, G4SHARPNOTE, G4SHARPNOTE, **G4SHARPNOTE** G4SHARPNOTE, G4SHARPNOTE, G4SHARPNOTE, E4NOTE, OFFNOTE, E4NOTE, OFFNOTE, F4SHARPNOTE, F4SHARPNOTE, F4SHARPNOTE, F4SHARPNOTE, E4NOTE, E4NOTE, E4NOTE, E4NOTE, B4NOTE, B4NOTE, B4NOTE, B4NOTE, A4NOTE, A4NOTE, A4NOTE, A4NOTE, A4NOTE, A4NOTE, A4NOTE, A4NOTE};

# **Exercise 3:**

For this exercise, I would like you to setup the SPI port for sending and receiving but you will not communicate with an actual chip. I would like you to setup the SPI and then every 1ms., in CPU timer 0's interrupt, transmit two 16 bit words of data. Since the SPI pins will not be selecting any chip the transmitted data is not doing anything but it is allowing you to scope the four SPI pins and check that SPIB is setup correctly. Modify the following code after cutting and pasting it into the specified locations.

1. Copy and Paste this shell code in to your main() function below the init\_serial function calls. Fill in the ??? with the correct value by reading the [SPI Condensed TechRef](http://coecsl.ece.illinois.edu/se423/SPICondensed_TechRef.pdf) and its register descriptions.

GPIO\_SetupPinMux(66, GPIO\_MUX\_CPU1, 0); // Set as GPIO66 and used as MPU-9250 SS GPIO\_SetupPinOptions(66, GPIO\_OUTPUT, GPIO\_PUSHPULL); // Make GPIO66 an Output Pin GpioDataRegs.GPCSET.bit.GPIO66 = 1; //Initially Set GPIO66/SS High so MPU-9250 is not selected

GPIO\_SetupPinMux(63, GPIO\_MUX\_CPU1, ???); //Set GPIO63 pin to SPISIMOB GPIO\_SetupPinMux(64, GPIO\_MUX\_CPU1, ???); //Set GPIO64 pin to SPISOMIB GPIO\_SetupPinMux(65, GPIO\_MUX\_CPU1, ???); //Set GPIO65 pin to SPICLKB

## EALLOW;

GpioCtrlRegs.GPBPUD.bit.GPIO63 = 0; // Enable Pull-ups on SPI PINs Recommended by TI for SPI Pins GpioCtrlRegs.GPCPUD.bit.GPIO64 = 0; GpioCtrlRegs.GPCPUD.bit.GPIO65 = 0; GpioCtrlRegs.GPBQSEL2.bit.GPIO63 = 3; // Set I/O pin to asynchronous mode recommended for SPI GpioCtrlRegs.GPCQSEL1.bit.GPIO64 = 3; // Set I/O pin to asynchronous mode recommended for SPI GpioCtrlRegs.GPCQSEL1.bit.GPIO65 = 3; // Set I/O pin to asynchronous mode recommended for SPI EDIS;

// ---------------------------------------------------------------------------

SpibRegs.SPICCR.bit.SPISWRESET = ???; // Put SPI in Reset

SpibRegs.SPICTL.bit.CLK PHASE = 1; //This happens to be the mode for both the DAN28027 and SpibRegs.SPICCR.bit.CLKPOLARITY = 0; //The MPU-9250, Mode 01. SpibRegs.SPICTL.bit.MASTER\_SLAVE = ???; // Set to SPI Master SpibRegs.SPICCR.bit.SPICHAR = ???; // Set to transmit and receive 16 bits each write to SPITXBUF SpibRegs.SPICTL.bit.TALK = ???; // Enable transmission SpibRegs.SPIPRI.bit.FREE = 1; // Free run, continue SPI operation SpibRegs.SPICTL.bit.SPIINTENA = ???; // Disables the SPI interrupt

SpibRegs.SPIBRR.bit.SPI\_BIT\_RATE = ???; // Set SCLK bit rate to 1 MHz so 1us period. SPI base clock is // 50MHZ. And this setting divides that base clock to create SCLK's period SpibRegs.SPISTS.all = 0x0000; // Clear status flags just in case they are set for some reason

SpibRegs.SPIFFTX.bit.SPIRST = ???;// Pull SPI FIFO out of reset, SPI FIFO can resume transmit or receive. SpibRegs.SPIFFTX.bit.SPIFFENA = ???; // Enable SPI FIFO enhancements SpibRegs.SPIFFTX.bit.TXFIFO = 0; // Write 0 to reset the FIFO pointer to zero, and hold in reset SpibRegs.SPIFFTX.bit.TXFFINTCLR = 1; // Write 1 to clear SPIFFTX[TXFFINT] flag just in case it is set

SpibRegs.SPIFFRX.bit.RXFIFORESET = 0; // Write 0 to reset the FIFO pointer to zero, and hold in reset SpibRegs.SPIFFRX.bit.RXFFOVFCLR = 1; // Write 1 to clear SPIFFRX[RXFFOVF] just in case it is set SpibRegs.SPIFFRX.bit.RXFFINTCLR = ???; // Write 1 to clear SPIFFRX[RXFFINT] flag just in case it is set SpibRegs.SPIFFRX.bit.RXFFIENA = ???; // Enable the RX FIFO Interrupt. RXFFST >= RXFFIL

SpibRegs.SPIFFCT.bit.TXDLY = ???; //Set delay between transmits to 0 spi clocks.

SpibRegs.SPICCR.bit.SPISWRESET = ???; // Pull the SPI out of reset

SpibRegs.SPIFFTX.bit.TXFIFO = ???; // Release transmit FIFO from reset. SpibRegs.SPIFFRX.bit.RXFIFORESET = 1; // Re-enable receive FIFO operation SpibRegs.SPICTL.bit.SPIINTENA = 1; // Enables SPI interrupt. !! I don't think this is needed. Need to Test

SpibRegs.SPIFFRX.bit.RXFFIL =???; //Interrupt Level to 16 words or more received into FIFO causes interrupt. This is just the initial setting for the register. Will be changed below

2. Setup CPU Timer 0's interrupt function to be called every 1ms. Then inside CPU Timer 0's interrupt function call these three lines of code to tell the SPI to transmit two 16 bit values over the SPI, and because this is a SPI serial port, two 16 bit values will be received. Whenever you transmit data in a SPI serial port, you also receive. Once two 16 bit values are received into the FIFO the SPIB\_RX\_INT hardware interrupt function will be called.

```
Clear GPIO66 Low to act as a Slave Select. Right now, just to scope. Later to select MPU9250 chip
GpioDataRegs.????? = ???;
SpibRegs.SPIFFRX.bit.RXFFIL = 2; // Issue the SPIB_RX_INT when two values are in the RX FIFO
SpibRegs.SPITXBUF = 0x4A3B; // 0x4A3B and 0xB517 have no special meaning. Wanted to send
```
SpibRegs.SPITXBUF = 0xB517; // something so you can see the pattern on the Oscilloscope

3.

- a. At the top of your C file add a predefinition of interrupt void SPIB isr(void).
- b. Then add this function to the PieVectTable like you did in Lab 4 for ADCD ISR, ADCC ISR, ADCB\_ISR.
- c. Look up in the [PIE Channel Mapping Table](http://coecsl.ece.illinois.edu/se423/PeripheralInterruptChannelMapTable.pdf) the interrupt number for SPIB\_RX and enable this interrupt by both enabling the major interrupt in the IER: IER  $|=$  M\_INT?; and enabling the correct PIEIER?.bit.???.
- d. Finally insert the SPIB isr function below and correct the ???

 $int16$  t spivalue1 = 0;  $int16_t$  spivalue2 = 0; \_\_interrupt void SPIB\_isr(void){

spivalue1 = SpibRegs.???; // Read first 16 bit value off RX FIFO. Probably is zero since no chip spivalue2 = SpibRegs.???; // Read second 16 bit value off RX FIFO. Again probably zero

GpioDataRegs.???? = ???; // Set GPIO 66 high to end Slave Select. Now to Scope. Later to deselect MPU9250.

// Later when actually communicating with the MPU9250 do something with the data. Now do nothing.

SpibRegs.SPIFFRX.bit.RXFFOVFCLR = 1; // Clear Overflow flag just in case of an overflow SpibRegs.SPIFFRX.bit.RXFFINTCLR = 1; // Clear RX FIFO Interrupt flag so next interrupt will happen

PieCtrlRegs.PIEACK.all = PIEACK\_GROUP6; // Acknowledge INT6 PIE interrupt

### }

4. Compile and run this code. Use the logic analyzer channel of the oscilloscope to scope SS, SCLK, MOSI and MISO. Trigger on SS. Verify that the correct clock rate and clock mode is being used. Verify that 0x4A3B and 0xB517 are being transmitted and probably zero is being received.

## **Exercise 4**

Before you start the longer Exercise 5 which has you study the registers of the MPU-9250 and write both initialization code and code that reads the gyros and accelerometers every 1ms, I want to start you out with a simpler exercise that reads only one 16bit gyro reading. This will both check that your MPU-9250 is working and give you a simpler introduction to the MPU-9250 compared to jumping right into the initialization of this complicated IMU device. On power up the MPU-9250 is ready to be read by the F28379D's SPI serial port. In Exercise 5 we will write an initialization function that will change some of the default settings of the MPU-9250 but for this exercise we will just use the default power on settings. So

change the following code to read the MPU-9250's Gyro Z axis every 1 ms. Print its value to Tera Term every 100ms. Also make sure you are scoping your SPI signals SS, SCLK, MOSI and MISO as in exercise 3.

In the exercise 3 code that you wrote, change the values being sent through the SPITXBUF register to the following: *All these lines are the same you are just changing the number being sent*

GpioDataRegs.????? = ???; // Clear GPIO66 Low to select MPU9250 chip SpibRegs.SPIFFRX.bit.RXFFIL = 2; // Issue the SPIB\_RX\_INT when two values are in the RX FIFO SpibRegs.SPITXBUF =  $(0x8000 | 0x4600)$ ; // the 0x8000 set the read bit and 46 GYRO\_YOUT\_L SpibRegs.SPITXBUF = 0x0000; // Send 16 zeros in order that we receive the 16 GyroZ reading

You will understand this code better after a number of lectures about the MPU-9250, studying its datasheet and after working through exercise 5. This code is telling the MPU-9250 that we would like to read starting at the GyroY's Low byte. The reason we start reading at the Gyro Y's Low byte is because it is the register before both the Gyro Z's high byte and then Gyro Z's low byte. The goal is to read the full 16 bit value of Gyro Z in the second 16 bits received from the MPU-9250.

Then inside the SPIB\_isr() function you wrote for Exercise 3 you are reading spivalue1 and spivalue2. Spivalue1 has no important information but spivalue2 now has the "raw" gyroZ reading which is a number between -32768 and 32767. (In exercise 5 you will see how to convert this raw reading to units of degrees per second.) Create a global int16 t variable and call it something like "gyroz raw." Each time in SPIB isr() set your gyroz\_raw variable to spivalue2. Also create a global int32\_t count variable that is incremented by one each time into SPIB\_isr(). Use this count variable to set UARTPrint = 1 every 100ms. Print your gyroz raw value to Tera Term every 100 ms. With your code running and printing to Tera Term, rotate your board and notice that the gyroz raw value changes as you are rotating the board back and forth. Demo this and your code for check off.

### **Exercise 5 Initializing the MPU-9250 and Reading its 3 Gyro and 3 Accelerometer Axes:**

For this exercise you are going in initialize the MPU-9250 and then every 1 ms. read its three accelerometer readings and its three gyro readings. Use the [MPU-9250 Datasheet,](http://coecsl.ece.illinois.edu/se423/PS-MPU-9250A-01-v1.1.pdf) MPU-9250 Register [Reference](http://coecsl.ece.illinois.edu/se423/MPU-9250-Register-Map.pdf) and especially my [MPU-9250 SPI Programming Tips](http://coecsl.ece.illinois.edu/se423/MPU-9250-Addendum.pdf) for the explanation on how to fill in the needed code below. You will also want to continue scoping the SPI signals when you are in the lab so that you can see if your code is working correctly and for you checkoff of this exercise.

First finish the setupSpib() function given below by filling in the ???. Much of the code is given to you but you will need to add to this function the parts described. Copy this function to the bottom of your project's C file create a predefinition of the function at the top of your C file. Then make sure to call setupSpib() in main() after the "init\_serial()" statement and before interrupts are enabled.

```
void setupSpib(void) //Call this function in main() somewhere after the DINT; line of code.
{
```

```
int16_t temp = 0;
```
Step 1.

 // cut and paste here all the SpibRegs initializations you found for part 3. Also don't forget to cut and paste the GPIO settings for GPIO9, 63, 64, 65, 66 which are also a part of the SPIB setup.

//----------------------------------------------------------------------------------------------------

Step 2.

// perform a multiple 16 bit transfer to initialize MPU-9250 registers 0x13,0x14,0x15,0x16

 // 0x17, 0x18, 0x19, 0x1A, 0x1B, 0x1C 0x1D, 0x1E, 0x1F. Use only one SS low to high for all these writes // some code is given, most you have to fill you yourself.

GpioDataRegs.GPCCLEAR.bit.GPIO66 = 1; // Slave Select Low

 // Perform the number of needed writes to SPITXBUF to write to all 13 registers. Remember we are sending 16 bit transfers, so two registers at a time after the first 16 bit transfer.

 // To address 00x13 write 0x00 // To address 00x14 write 0x00 // To address 00x15 write 0x00 // To address 00x16 write 0x00 // To address 00x17 write 0x00 // To address 00x18 write 0x00 // To address 00x19 write 0x13 // To address 00x1A write 0x02 // To address 00x1B write 0x00 // To address 00x1C write 0x08 // To address 00x1D write 0x06 // To address 00x1E write 0x00 // To address 00x1F write 0x00

 // wait for the correct number of 16 bit values to be received into the RX FIFO while(SpibRegs.SPIFFRX.bit.RXFFST !=???);

GpioDataRegs.GPCSET.bit.GPIO66 = 1; // Slave Select High

temp = SpibRegs.SPIRXBUF;

 // read the additional number of garbage receive values off the RX FIFO to clear out the RX FIFO DELAY US(10); // Delay 10us to allow time for the MPU-2950 to get ready for next transfer.

Step 3.

 // perform a multiple 16 bit transfer to initialize MPU-9250 registers 0x23,0x24,0x25,0x26 // 0x27, 0x28, 0x29. Use only one SS low to high for all these writes // some code is given, most you have to fill you yourself. GpioDataRegs.GPCCLEAR.bit.GPIO66 = 1; // Slave Select Low

// Perform the number of needed writes to SPITXBUF to write to all 7 registers

// To address 00x23 write 0x00

// To address 00x24 write 0x40

// To address 00x25 write 0x8C

// To address 00x26 write 0x02

// To address 00x27 write 0x88

// To address 00x28 write 0x0C

// To address 00x29 write 0x0A

 // wait for the correct number of 16 bit values to be received into the RX FIFO while(SpibRegs.SPIFFRX.bit.RXFFST !=???); GpioDataRegs.GPCSET.bit.GPIO66 = 1; // Slave Select High temp = SpibRegs.SPIRXBUF; // read the additional number of garbage receive values off the RX FIFO to clear out the RX FIFO DELAY US(10); // Delay 10us to allow time for the MPU-2950 to get ready for next transfer.

#### Step 4.

 // perform a single 16 bit transfer to initialize MPU-9250 register 0x2A GpioDataRegs.GPCCLEAR.bit.GPIO66 = 1; // Write to address 0x2A the value 0x81

 // wait for one byte to be received while(SpibRegs.SPIFFRX.bit.RXFFST !=1); GpioDataRegs.GPCSET.bit.GPIO66 = 1; temp = SpibRegs.SPIRXBUF; DELAY\_US(10);

#### **// The Remainder of this code is given to you.**

```
 GpioDataRegs.GPCCLEAR.bit.GPIO66 = 1;
 SpibRegs.SPITXBUF = (0x3800 | 0x0001); // 0x3800
 while(SpibRegs.SPIFFRX.bit.RXFFST !=1);
 GpioDataRegs.GPCSET.bit.GPIO66 = 1;
 temp = SpibRegs.SPIRXBUF;
DELAY US(10);
 GpioDataRegs.GPCCLEAR.bit.GPIO66 = 1;
 SpibRegs.SPITXBUF = (0x3A00 | 0x0001); // 0x3A00
 while(SpibRegs.SPIFFRX.bit.RXFFST !=1);
 GpioDataRegs.GPCSET.bit.GPIO66 = 1;
 temp = SpibRegs.SPIRXBUF;
DELAY_US(10);
 GpioDataRegs.GPCCLEAR.bit.GPIO66 = 1;
 SpibRegs.SPITXBUF = (0x6400 | 0x0001); // 0x6400
 while(SpibRegs.SPIFFRX.bit.RXFFST !=1);
 GpioDataRegs.GPCSET.bit.GPIO66 = 1;
 temp = SpibRegs.SPIRXBUF;
 DELAY_US(10);
 GpioDataRegs.GPCCLEAR.bit.GPIO66 = 1;
 SpibRegs.SPITXBUF = (0x6700 | 0x0003); // 0x6700
 while(SpibRegs.SPIFFRX.bit.RXFFST !=1);
 GpioDataRegs.GPCSET.bit.GPIO66 = 1;
 temp = SpibRegs.SPIRXBUF;
DELAY US(10);
 GpioDataRegs.GPCCLEAR.bit.GPIO66 = 1;
 SpibRegs.SPITXBUF = (0x6A00 | 0x0020); // 0x6A00
 while(SpibRegs.SPIFFRX.bit.RXFFST !=1);
 GpioDataRegs.GPCSET.bit.GPIO66 = 1;
```

```
 temp = SpibRegs.SPIRXBUF;
 DELAY_US(10);
  GpioDataRegs.GPCCLEAR.bit.GPIO66 = 1;
  SpibRegs.SPITXBUF = (0x6B00 | 0x0001); // 0x6B00
  while(SpibRegs.SPIFFRX.bit.RXFFST !=1);
  GpioDataRegs.GPCSET.bit.GPIO66 = 1;
  temp = SpibRegs.SPIRXBUF;
 DELAY_US(10);
  GpioDataRegs.GPCCLEAR.bit.GPIO66 = 1;
  SpibRegs.SPITXBUF = (0x7500 | 0x0071); // 0x7500
  while(SpibRegs.SPIFFRX.bit.RXFFST !=1);
  GpioDataRegs.GPCSET.bit.GPIO66 = 1;
  temp = SpibRegs.SPIRXBUF;
 DELAY US(10);
  GpioDataRegs.GPCCLEAR.bit.GPIO66 = 1;
  SpibRegs.SPITXBUF = (0x7700 | 0x00EB); // 0x7700
  while(SpibRegs.SPIFFRX.bit.RXFFST !=1);
  GpioDataRegs.GPCSET.bit.GPIO66 = 1;
  temp = SpibRegs.SPIRXBUF;
 DELAY US(10);
  GpioDataRegs.GPCCLEAR.bit.GPIO66 = 1;
  SpibRegs.SPITXBUF = (0x7800 | 0x0012); // 0x7800
  while(SpibRegs.SPIFFRX.bit.RXFFST !=1);
  GpioDataRegs.GPCSET.bit.GPIO66 = 1;
  temp = SpibRegs.SPIRXBUF;
 DELAY_US(10);
  GpioDataRegs.GPCCLEAR.bit.GPIO66 = 1;
  SpibRegs.SPITXBUF = (0x7A00 | 0x0010); // 0x7A00
  while(SpibRegs.SPIFFRX.bit.RXFFST !=1);
  GpioDataRegs.GPCSET.bit.GPIO66 = 1;
  temp = SpibRegs.SPIRXBUF;
 DELAY_US(10);
 GpioDataRegs.GPCCLEAR.bit.GPIO66 = 1
;
  SpibRegs.SPITXBUF = (0x7B00 | 0x00FA); // 0x7B00
  while(SpibRegs.SPIFFRX.bit.RXFFST !=1);
  GpioDataRegs.GPCSET.bit.GPIO66 = 1;
  temp = SpibRegs.SPIRXBUF;
  DELAY_US(10);
  GpioDataRegs.GPCCLEAR.bit.GPIO66 = 1;
  SpibRegs.SPITXBUF = (0x7D00 | 0x0021); // 0x7D00
  while(SpibRegs.SPIFFRX.bit.RXFFST !=1);
  GpioDataRegs.GPCSET.bit.GPIO66 = 1;
  temp = SpibRegs.SPIRXBUF;
 DELAY US(10);
  GpioDataRegs.GPCCLEAR.bit.GPIO66 = 1;
  SpibRegs.SPITXBUF = (0x7E00 | 0x0050); // 0x7E00
  while(SpibRegs.SPIFFRX.bit.RXFFST !=1);
  GpioDataRegs.GPCSET.bit.GPIO66 = 1;
```

```
 temp = SpibRegs.SPIRXBUF;
 DELAY_US(50);
```
}

 // Clear SPIB interrupt source just in case it was issued due to any of the above initializations. SpibRegs.SPIFFRX.bit.RXFFOVFCLR=1; // Clear Overflow flag SpibRegs.SPIFFRX.bit.RXFFINTCLR=1; // Clear Interrupt flag PieCtrlRegs.PIEACK.all = PIEACK\_GROUP6;

**At Check off for Ex 5, answer this question.** In the above initialization of the MPU-9250 you were given the values to write to certain registers. I would like you to read the [Register Map document](http://coecsl.ece.illinois.edu/se423/MPU-9250-Register-Map.pdf) and explain how these following register assignments setup the MPU-9250. Setting CONFIG (address 0x1A) to 0x2, GYRO\_CONFIG (0x1B) to 0x0, ACCEL\_CONFIG (0x1C) to 0x8 and ACCEL\_CONFIG2 (0x1D) to 0x6.

After studying the [MPU-9250 SPI Programming Tips](http://coecsl.ece.illinois.edu/se423/MPU-9250-Addendum.pdf) and its example code, write the following code to read the MPU9250. Every 1ms inside your CPU Timer 0 interrupt function transmit the correct 16 bit values and correct number of 16 bit values to the MPU-9250 so that it will transmit back the three accelerometer readings and the three gyro readings. *I am going to leave reading and processing the magnetometer readings as a possible final project for the class, so we will not worry about them for this lab.* Make sure to set SpibRegs.SPIFFRX.bit.RXFFIL to the correct value so that the SPIB interrupt function will be called when the SPI transmission from the master to the slave and also from the slave to the master is complete. Remember these transmissions happen at the same time.

Inside the SPIB interrupt function, make sure to pull Slave Select high. Then read the three accelerometer integer readings and the three gyro integer readings. *To read these three 16bit accelerometer readings and the three 16bit gyro readings in one chip select cycle, you should notice that you also have to read the 16bit temperature reading which falls in between.* Scale the accelerometer readings to units of g. Remember the initialization chose the range of -4g to 4g for the accelerometers. Also scale the gyro readings to units of degrees/second. The initialization chose the range of -250 to 250 degrees per second. Print these six sensor readings to Tera Term every 200ms. **Demo to your TA.** With your IMU readings, you will probably see that the resting values of the accelerometer are not at zero and possibly saturated at 4g or -4g. Every once in a while we find that the accelerometer axis that is saturated is broken. But most of the time the initial offset value needs to be adjusted to get the accelerometer axis out of saturation and operational. Look at the register map for XA\_OFFS, YA\_OFFS and ZA\_OFFS and notice that these are 15bit offsets that allow for an integer offset between -16384 and 16383. As a first exercise show your TA that the default offsets set to the IMU in the given setupSpib() function are XA offset equal to -2679, YA offset equal to 2173 and ZA offset equal to 4264. These offsets were for a MPU-9250 sensor I worked with. Each sensor board has different offsets more than likely due to how these cheap boards were soldered. So as a first step zero all three of these offsets in your setupSpib() settings. Run your code and see what offsets your sensor board shows. Then adjust these offsets so that the resting value of each accelerometer axis is somewhat close to zero. Looking at the description of these offset registers, note that each step of this 15bit offset value is 0.00098g. **Demo to your TA.**

#### **Exercise 6:**

This homework problem is the start of a homework problem that will continue to build in the remaining homework sets. The goal of this homework problem and the continuing homework problems is to start you early thinking about the states the robot will have when autonomously navigating the final project course at the end of the semester. There is definitely not one answer for these state transition diagrams and, in addition, the answer you come up with in these homework assignments may not work when you start implementing the code on the actual robot. Items / issues with the real robot may cause you to change your ideas on how to define the states of the system. I may even say that your state transitions look very good and then you find out that it actually does not work too well on the actual robot. That is ok, because you will be ahead of the game in your thoughts on how to program the robot for the desired tasks.

Grading of these homework problems will be more lenient, but I am looking for some good thought. I would like your answers written out very neatly so I can read all parts of the diagram and code. Do not give me garbage! Also study the State Machine lecture handout at <http://coecsl.ece.illinois.edu/se423/lecturenotes/KuriStateMachineExample.pdf>

So to first start out I want you to create a state transition diagram and pseudocode (with switch case structure) with only three (you can use more if you wish) states: 1. Robot moving from one X,Y coordinate to another X,Y coordinate waypoint as if there are no obstacles in its way. If the robot gets to the waypoint it is finished and stops. 2. Using only the LIDAR's front distance and one of the right distance measurements, if an obstacle is detected, right wall follow around the obstacle until it is safe to break away from the right wall following and continue on to the X,Y waypoint. 3. While either moving to an X,Y position or avoiding an obstacle by right wall fallowing, if a bright pink color is seen, stop the robot and turn so that the color is directly in front of the car. Then drive forward until the color disappears below the camera's view. Once the color disappears, go back to moving to the desired X,Y waypoint.

The pseudocode does not have all the programming details of making the robot go to a X,Y point or right wall follow or follow bright pink color. When you are coming up with the pseudocode think as if there is a function that needs to be called every one millisecond that drives the robot to an X,Y point or right wall follows or follows pink. Every millisecond your pseudocode should call this function and every millisecond there should be if statements that make the decision what state should be run the next millisecond. Whether it should be the same state currently being performed or if a new state should be performed the next millisecond. In other words, the pseudocode is at a high level focusing on the decisions that need to be made more than the details of making the robot perform tasks.

As you are thinking about this state transition diagram and pseudocode, if there is some sensing missing or issues that you think will arise note them in a notes section and in the next homework assignment I may have added some sensing, etc., to solve that issue. Also, it will be very important for you to keep the solution you hand in, because you will be adding to this diagram and pseudocode in upcoming homework sets.